## ಕರ್ನಾಟಕ ರಾಜ್ಯ ರಸ್ತೆ ಸಾರಿಗೆ ನಿಗಮ Karnataka State Road Transport Corporation ವಿಕಲಚೇತನರಿಗೆ ಬಸ್ ಪಾಸ್ ನವೀಕರಣಕ್ಕಾಗಿ ಅರ್ಜಿ Renewal of Bus Pass for Physically Handicapped

Step 1: Enter the login details

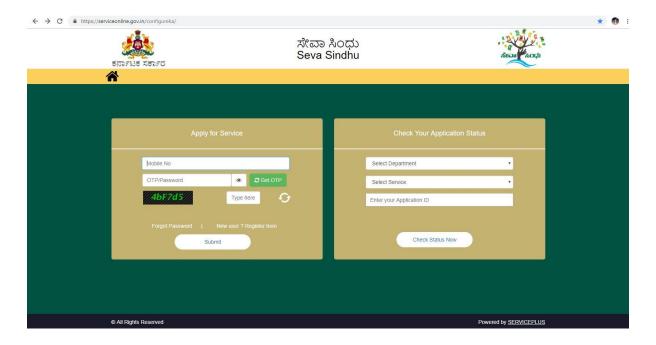

Step 2 : Citizen Login will be displayed

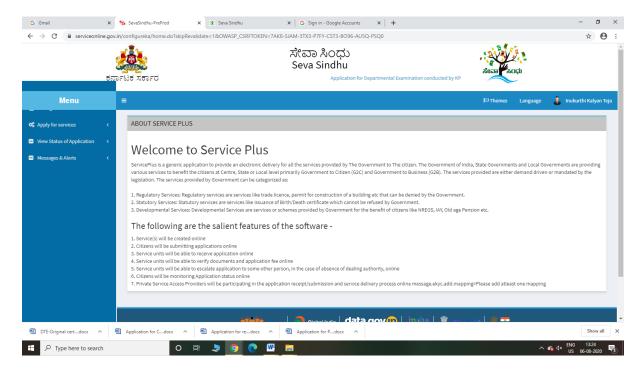

# Karnataka State Road Transport Corporation

Step 3: Search the required service and click to open

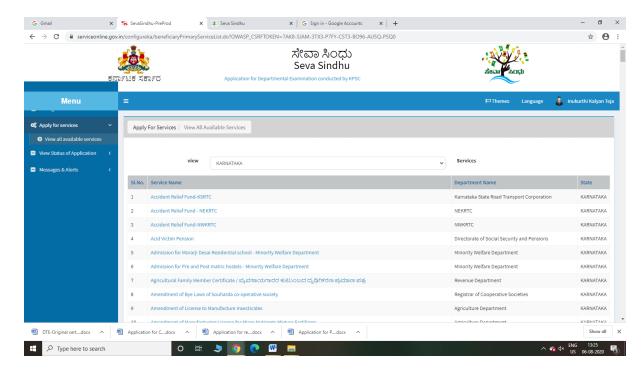

Step 4: Fill the Applicant Details & Photocopies details

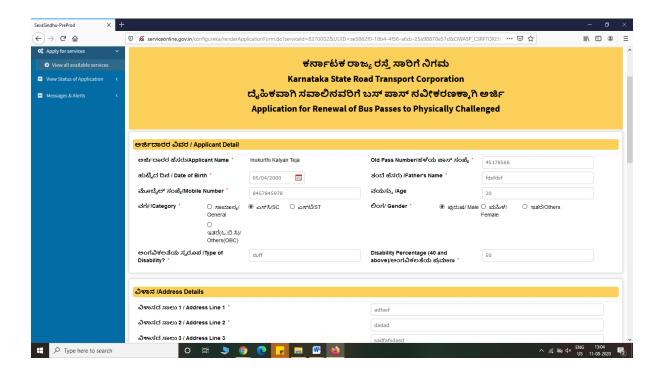

Step 5 : Click on I agree checkbox and fill the Captcha Code as given & Submi

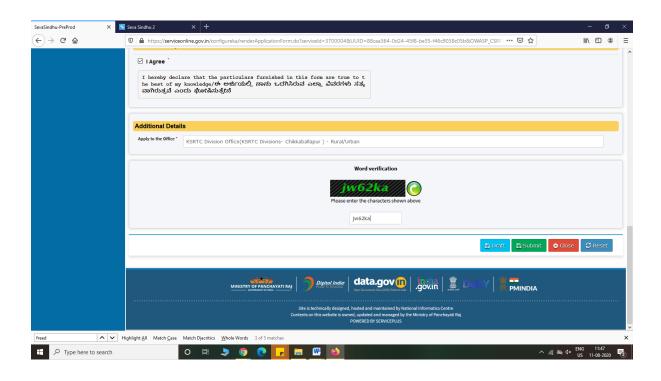

Step 6: A fully filled form will be generated for user verification

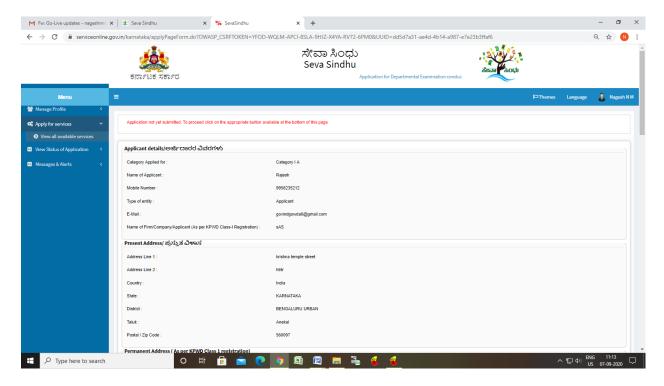

## Karnataka State Road Transport Corporation

#### Step 7: Click on Attach Annexure

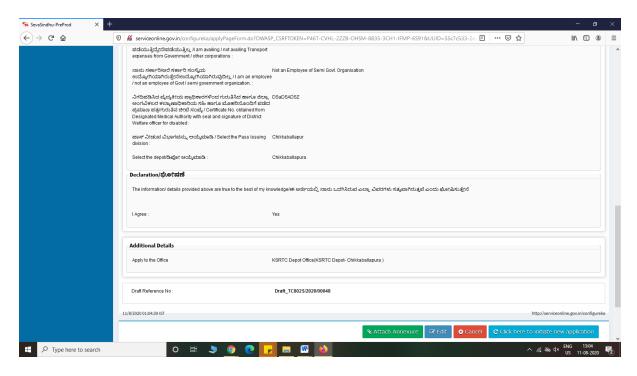

#### Step 8: Attach the annexures and save them

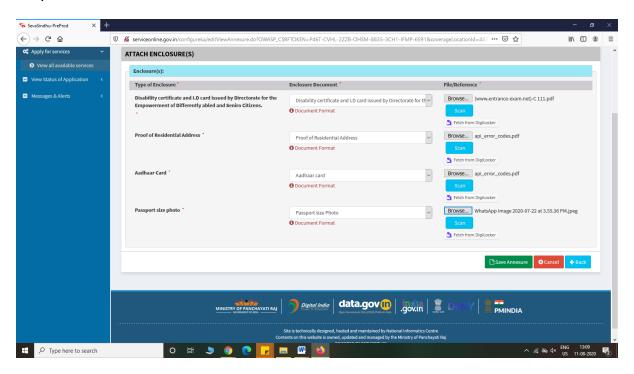

## Karnataka State Road Transport Corporation

Step 9: Saved annexures will be displayed

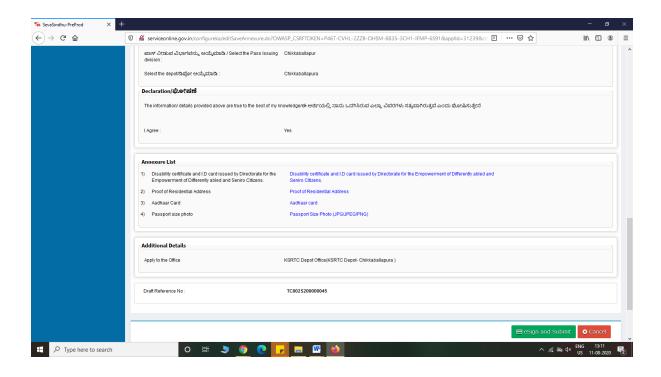

Step 10: After Submit, Sakala acknowledgement will be generated

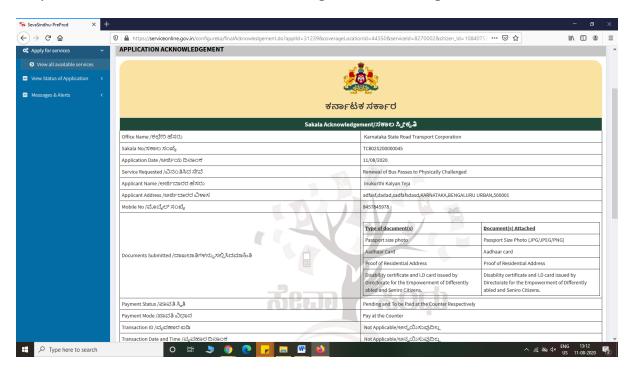

### **Officer Work Flow**

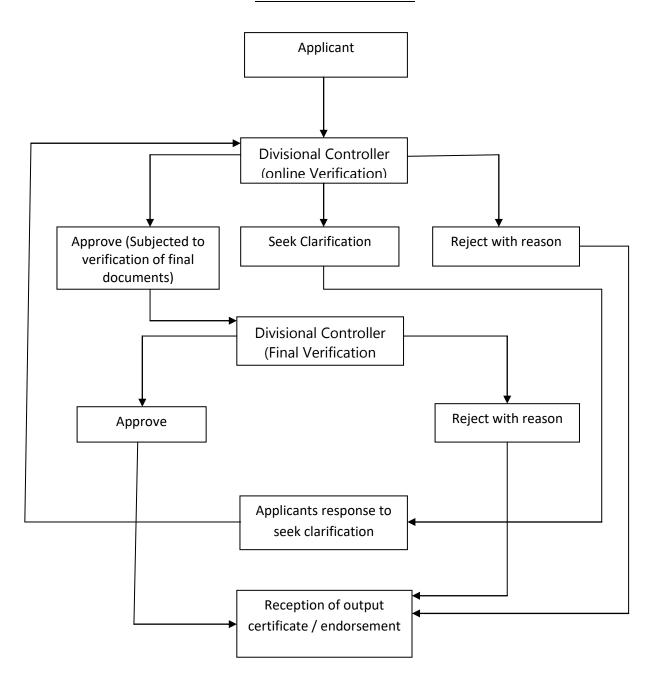